#### Hálózatok építése és üzemeltetése

Vizsga feladatok

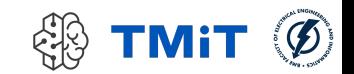

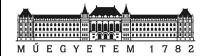

Hálózatok építése és üzemeltetése, Vizsga feladatok - Sonkoly Balázs, BME-TMIT

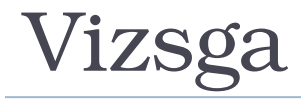

- Google kvíz
	- Teszt feladatok, ZH-hoz hasonlóan
	- Egyedi gyakorlati feladatok, amihez a HaEpUz VM saját példányát kell futtatni (BME Cloud, Smallville), kiugrókhoz hasonlóan
- Felkészülés
	- Előadások anyagai
		- $\cdot$  slide-ok, videók
	- Gyakorlatok anyagai
		- slide-ok, videók
		- gyakorló feladatok és kiugrók
		- HaEpUz VM + csináljátok végig a feladatokat!

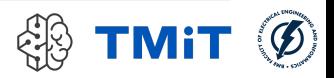

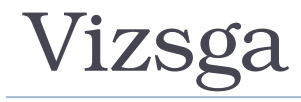

- Témakörök:
	- **Linux alapok**
	- szoftver szerszámok (ping, traceroute, netstat, tcpdump, wireshark, ifconfig, route, arp, ip, iptables, nslookup, dig, dhclient)
	- bash, python
	- hálózati funkciók (nat, firewall, dhcp, dns)
	- **Perodicing protokollok**
	- **SDN, OpenFlow**
	- **Multiplement**
	- Mininet használata!

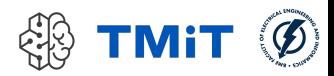

# Gyakorlati feladatok

- Megadott script futtatása a saját HaEpUz VMben → saját Mininet környezet létrehozása, indítása
- **Konkrét feladatok, kérdések** 
	- végrehajtás, munka a VM-ben
	- válaszok megadása a Google kvízben
		- opciók vagy
		- szövegdoboz a szintaktikailag helyes, kipróbált parancsok bemásolásával

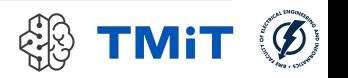

# Kvíz: gyak4

- Saját mininetes hálózat indítása, környezet előkészítése
	- wget -nv -O- https://sb.tmit.bme.hu/haepuz/ts | sudo sh /dev/stdin \$NEPTUN
	- ha nem akarjuk mindig a jelszót másolgatni: hozzunk létre a .ssh könyvtárban egy kulcspárt és a publikus kulcsot adjuk hozzá az authorized\_keys fájlhoz. Pl.:
		- cd  $\sim/$ .ssh
		- ssh-keygen [3x enter]
		- cat id rsa.pub >> authorized keys

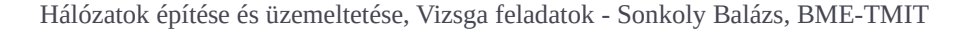

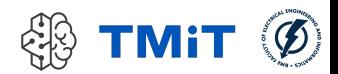

# Kvíz: gyak4

- Mininet hálózat: hosztok, szerverek, routerek (és persze switch-ek, linkek)
	- Ha a "Host A" gépről pingeljük a "Server" gépet, a "Host A" melyik interfészén történik a kommunikáció? Add meg a kérdéses interfész nevét!
	- Add meg az előző kérdés megválaszolásához (a forgalom megfigyeléséhez) használt parancsot!
	- A "Host B" gépről nem tudjuk pingelni a "Server" gépet, pedig innen is hasonlóan kéne működnie, mint a "Host A" gépről. Milyen parancs volt az, amivel sikerült felderíteni a hibát? (A hiba felderítéséhez persze több parancs használata szükséges, hacsak nem elsőre találjuk el. Itt most arra vagyunk kiváncsiak, amivel meglett a hiba.)
	- Add meg az előző hiba javításához használt parancsot/parancsokat!

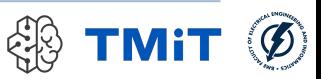

# Kvíz: gyak4 (bónusz)

- ▶ Mininet hálózat:
	- A "Host A" és "Host C" eszközök között milyen interfészeken halad a forgalom? Add meg a parancsot, amivel ezt feltérképezted és add meg a parancs kimenetét!
	- A "Host C" egy /24-es alhálózatra csatlakozik. Rajta kívül még több más eszköz is csatlakozik ugyanerre az alhálózatra. A "Host A" gépről próbáld pingelni a "Host C"-nél eggyel nagyobb IP címmel rendelkező eszközt! Melyik IP címről érkezik válasz? Hány interfészen halad át a csomag?
	- Jelentkezz be arra az eszközre, amelyikhez az utolsó azonosított interfész tartozik! (A bejelentkezéshez használható IP cím a hálózat indításakor szintén listázásra került.) Mi okozza a hibát? Add meg a felderítéshez használt egyetlen parancsot, annak kimenetéről a hibát okozó sort, valamint egy egy mondatos magyarázatot arról, hogy ez mit jelent!
	- Adjál olyan megoldást a problémára, ami a kérdéses alhálózat minden elemére javítja a hibát! Másold be a használt parancsot/parancsokat!

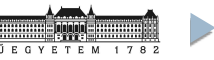

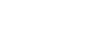

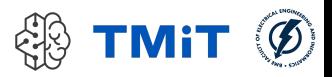

- Saját mininetes hálózat és kontroller indítása, környezet előkészítése
	- wget -nv -O- https://sb.tmit.bme.hu/haepuz/table\_error | sh /dev/stdin \$NEPTUN
	- egy felugró ablakban elindul egy mininetes hálózatemuláció és egy másik ablakban pedig egy pox kontroller
	- Próbáld ki, hogy a h1 hosztról nem lehet pingelni a h10-es hosztot. Azért nem, mert az egyik switch egyik folyamtábla-bejegyzésében szándékosan el van írva az output port értéke. A feladat megkeresni, hogy az elrontott folyamtábla-bejegyzéshez milyen cookie érték tartozik. A megoldás mezőbe ezt a cookie értéket kell hexadecimális formában beírni (pl. 0xa4).

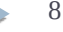

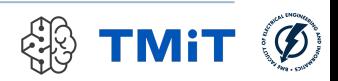

- Saját mininetes hálózat és kontroller indítása, környezet előkészítése (mininet, pox terminálok)
	- wget -nv -O- https://sb.tmit.bme.hu/haepuz/star | sh /dev/stdin \$NEPTUN
	- A pox kontroller és a mininetes hálózat elindítása után a h1 hosztról sikeresen lehet pingelni a h2 hosztot. Azonban a ping kérésekre nem a h2 hoszt válaszol, mert a kontroller eltéríti a ping forgalmat egy másik hoszthoz, valamint a forgalomról egy másolatot is kiküldet a kapcsolóval egy nem létező porton. Mi annak a hosztnak a neve, ami a h2 felé küldött ping kérésekre válaszol (pl: h73)?
	- Mi annak a nem létező portnak a száma (pl: 211), ahova a kontroller a másolatot küldeti a kapcsolóval?
	- Hány darab folyambejegyzés található a kapcsoló folyamtáblájában?

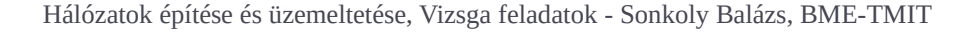

- Saját mininetes hálózat és kontroller indítása, környezet előkészítése (mininet, pox terminálok)
	- wget -nv -O- https://sb.tmit.bme.hu/haepuz/startsv2 | sh /dev/stdin \$NEPTUN
	- A létrejött hálózatban a kontroller csak IP csomagokat továbbít. A h1 hosztról két hoszt kivételével sikeresen lehet pingelni a többi hosztot. Ezen a két hoszton szándékosan elrontottunk valamit. A két rossz hoszt közül mi a kisebb sorszámú hoszt neve?
	- A két rossz hoszt közül mi a nagyobb sorszámú hoszt neve?
	- Ha nem szeretnénk felesleges parancsokat kiadni, milyen parancs kiadásával kezdjük a hiba elhárítását a kisebb/nagyobb sorszámú hoszton?
		- arp; ip addr del; ip link set dev; ip route; ip addr add; route del default gw; dhclient -v; sysctl -w net.ipv4.ip forward=1

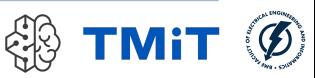

- Saját mininetes hálózat és kontroller indítása, környezet előkészítése (mininet, pox terminálok)
	- wget -nv -O- https://sb.tmit.bme.hu/haepuz/balancerv4 | sh /dev/stdin \$NEPTUN
	- Közvetlenül a hálózat elindítása után hány darab folyambejegyzés található összesen a kapcsolók folyamtáblájában (minden kapcsoló minden bejegyzését összeadva)?
	- A h0 hosztról a 10.0.0.10 címre indított ping hatására hány darab ARP request response üzenetváltás történik?
	- A h0 hosztról a 10.0.0.10 címre indított ping-re (ICMP echo request) melyik hoszt fog válaszolni (pl: h25)?
	- A h0 hosztról a 10.0.0.10 címre indított UDP forgalmat melyik hoszt fogadja (pl: h25)?
	- Ha a h0 hosztról a 10.0.0.10-es gépre szeretnénk belépni ssh-val a 22-es porton (és be lenne konfigurálva megfelelően az ssh hozzáférés), akkor melyik hosztra jutnánk be (pl: h25)?
	- A h0 hosztról a 10.0.0.10-es címre indított http kéréseket melyik hoszton működő szerver szolgálná ki (pl: h25)? (Default porton működő webszervereket feltételezünk.)

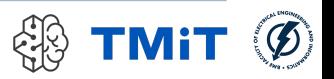

### Gyakorlati feladatok

▶ Még milyen jellegű feladatok várhatók?

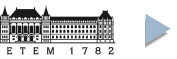

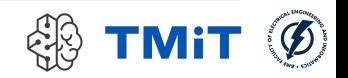

#### Hálózati funkciók

- Saját környezet indítása után...
	- a Troubleshooting gyakorlat bármelyik feladata (vagy ahhoz hasonló feladat…)
	- például:
		- ki kell találni, hogy mi a hiba a saját hálózatban
		- javítani kell a hibát
		- a már működő hálózatban le kell futtatni egy parancsot és a kapott választ kell megadni a kvízben

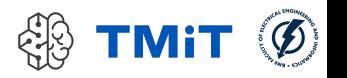

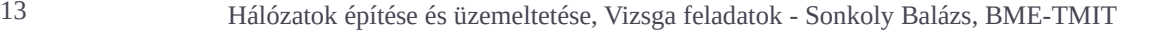

### Hálózati funkciók

- Saját környezet indítása után...
	- milyen topológiájú hálózat indult el a Mininetben? (pl. opciók: 3 elemű lánc, 2 szintű fa, csillag, ...)
	- h1 hosztról h5 hoszt milyen átlagos körülfordulási idővel érhető el? (pl. opciók: adott idő intervallumok)
	- gateway client konfiguráció, pl.
		- h1: client

– .

- r1: gateway
- h5: remote server a külvilágban
- mit kell konfigurálni?

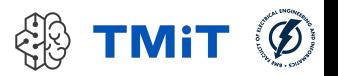

## Hálózati funkciók

- Saját környezet indítása után...
	- milyen topológiájú hálózat indult el a Mininetben? (pl. opciók: 3 elemű lánc, 2 szintű fa, csillag, ...)
	- h1 hosztról h5 hoszt milyen átlagos körülfordulási idővel érhető el? (pl. opciók: adott idő intervallumok)
	- gateway client konfiguráció, pl.
		- h1: client
		- r1: gateway
		- h5: remote server a külvilágban
		- mit kell konfigurálni?
			- (ip\_forward), nat (snat, dnat), firewall (esetleg dhcp, egyszerűsített dns)

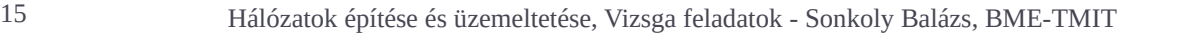

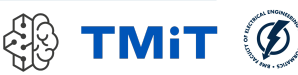

## **OpenFlow**

- Saját környezet indítása után...
	- hány darab folyambejegyzés található a kapcsoló folyamtáblájában?
	- ha az első bejegyzésre folyamatosan érkezik illeszkedő forgalom, akkor az indítás után hány másodperccel törlődik a bejegyzés?
	- ha a második bejegyzésre sosem érkezik illeszkedő forgalom, akkor az indítás után hány másodperccel törlődik a bejegyzés?

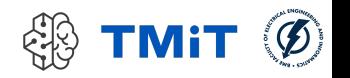

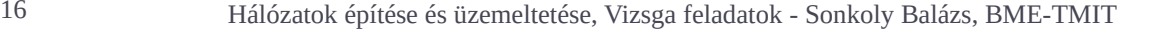

## **OpenFlow**

- Saját környezet indítása után...
	- OpenFlow hálózat, nem az elvárt működés, mi az oka?
	- hibakeresés
		- flow táblák, bejegyzések, számlálók vizsgálata
		- hibás bejegyzések azonosítása
		- hibás bejegyzések javítása
		- működés validálása

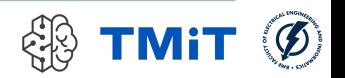